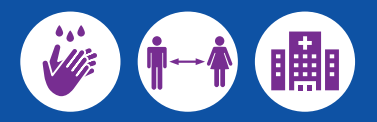

Translated COVID-19 information is available in community languages at **dhhs.vic.gov.au/coronavirus**

How to scan a QR code

- 1. Open the Camera app on your phone
- 2. Hold your device so that the QR code appears on the screen
- 3. If your device recognises the QR code, tap the notification to open the link.

QR codes will work for most modern smartphones.

Arabic

Amharic አማርኛ

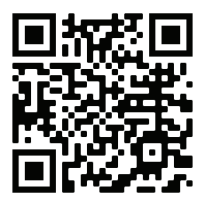

Chaldean خلقت

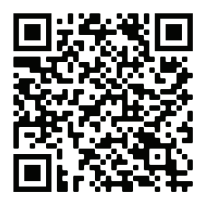

Dari دری

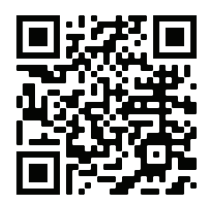

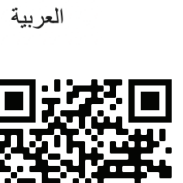

Chin Hakha Chin

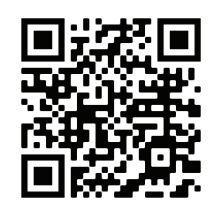

Dinka Thuonjän

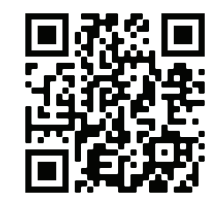

Assyrian احتقفها

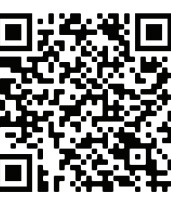

Chinese Simplified / Traditional 简体中文 / 繁體中文

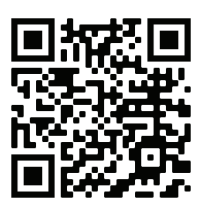

Fijian Vosa Vakaviti

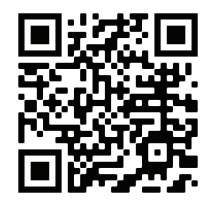

Coronavirus (COVID-19) homepage

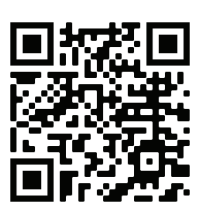

**Burmese** 

ျမန္မာ

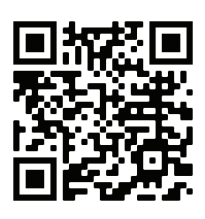

Croatian Hrvatski

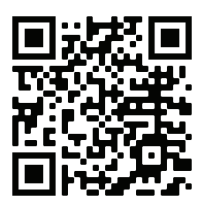

**English Easy Read** 

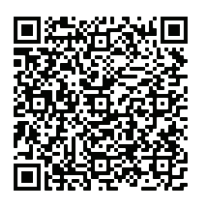

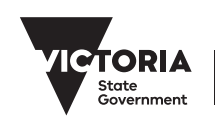

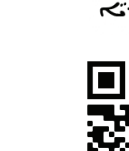

বাংলা

Bengali

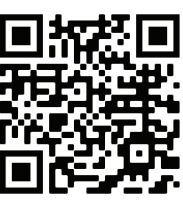

Cook Islands Maori Kuki Airani Maori

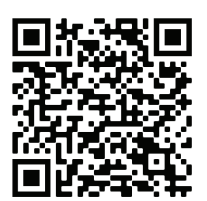

English

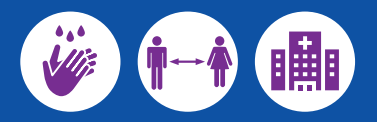

Translated COVID-19 information is available in community languages at **dhhs.vic.gov.au/coronavirus**

How to scan a QR code

- 1. Open the Camera app on your phone
- 2. Hold your device so that the QR code appears on the screen
- 3. If your device recognises the QR code, tap the notification to open the link.
- QR codes will work for most modern smartphones.

French

Filipino (Tagalog) **Tagalog** 

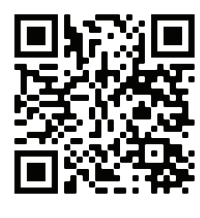

Hindi हिन्दी

Khmer

; ខ្មែរ

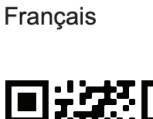

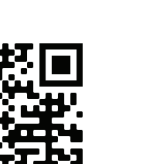

Indonesian Bahasa Indonesia

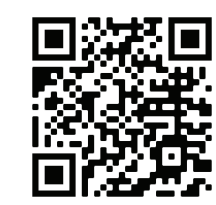

Korean 한국어

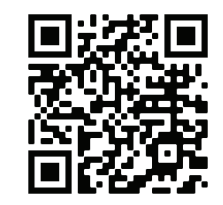

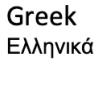

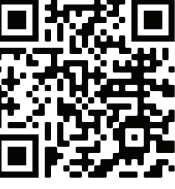

Italian Italiano

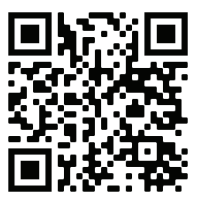

Macedonian **Македонски** 

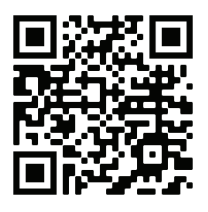

Coronavirus (COVID-19) homepage

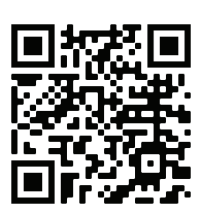

Hazaraghi هزاره گی

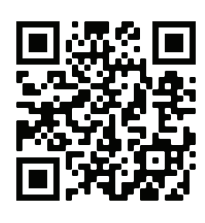

Japanese 日本語

Gujarat

ગુજરાતી

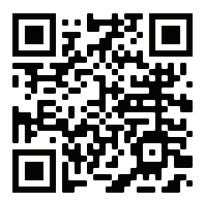

Malay Bahasa Malayu

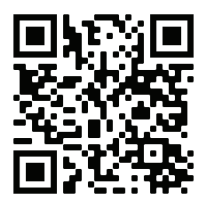

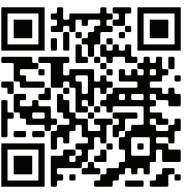

Maltese Malti

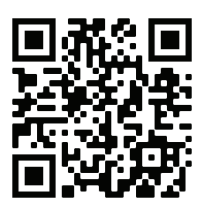

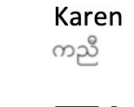

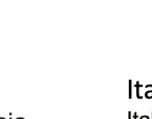

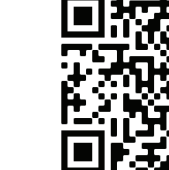

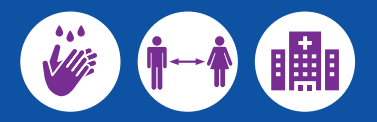

Translated COVID-19 information is available in community languages at **dhhs.vic.gov.au/coronavirus**

How to scan a QR code

- 1. Open the Camera app on your phone
- 2. Hold your device so that the QR code appears on the screen
- 3. If your device recognises the QR code, tap the notification to open the link.

QR codes will work for most modern smartphones.

**Nuer** 

Coronavirus (COVID-19) homepage

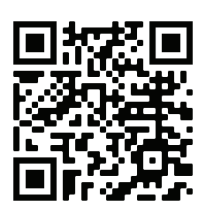

Nepali नेपाली

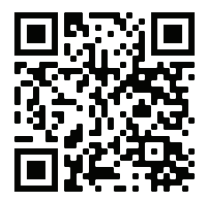

Polish Polski

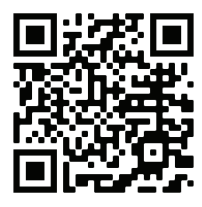

Samoan Samoan

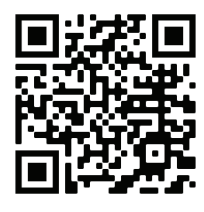

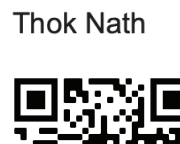

Portugese

Português

Serbian

Српски

Oromo Oromo

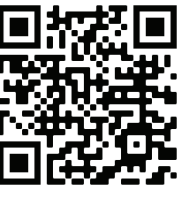

Punjabi ਪੰਜਾਬੀ

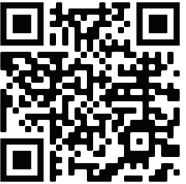

Sinhalese සිංහල

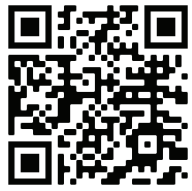

Pashto ىشتو

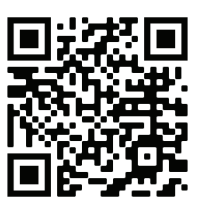

Rohingya

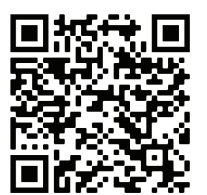

Somali Soomaali

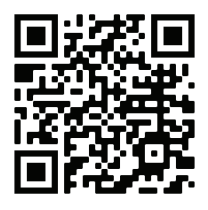

Persian (Farsi) فارسى

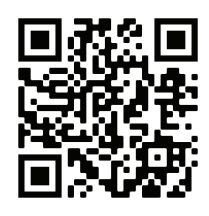

Russian Русский язык

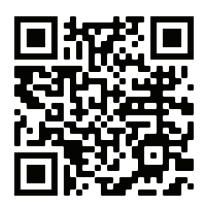

Spanish Español

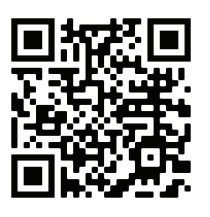

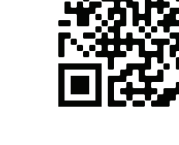

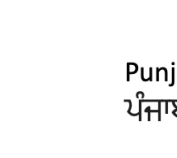

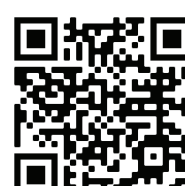

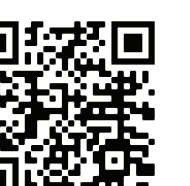

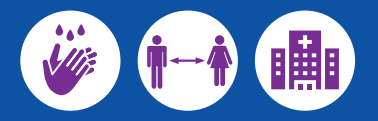

Translated COVID-19 information is available in community languages at **dhhs.vic.gov.au/coronavirus**

How to scan a QR code

- 1. Open the Camera app on your phone
- 2. Hold your device so that the QR code appears on the screen
- 3. If your device recognises the QR code, tap the notification to open the link.
- QR codes will work for most modern smartphones.

Tamil

தமிழ்

Coronavirus (COVID-19) homepage

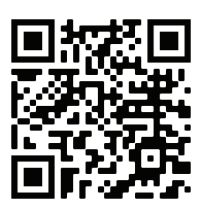

Swahili Kiswahili

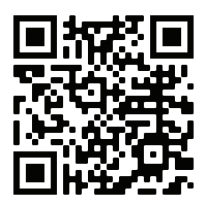

Turkish Türkçe

Urdu اردو

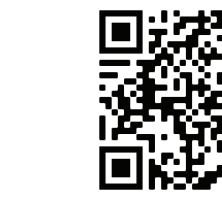

Thai ภาษาไทย

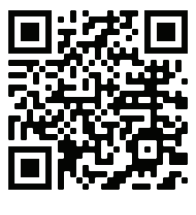

Vietnamese tiếng Việt

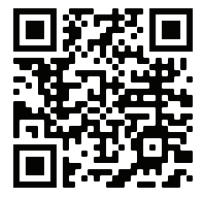

Tigrinya

ትግርኛ

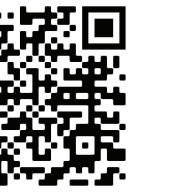

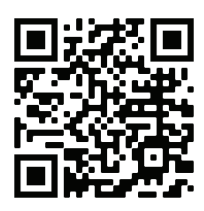

Tongan

Tongan

**Zomi** Zomi

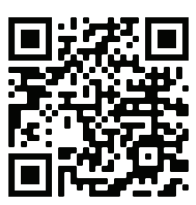

To receive this publication in an accessible format email COVID-19@dhhs.vic.gov.au

Authorised and published by the Victorian Government, 1 Treasury Place, Melbourne. © State of Victoria, June 2020. (2001628)\_v1